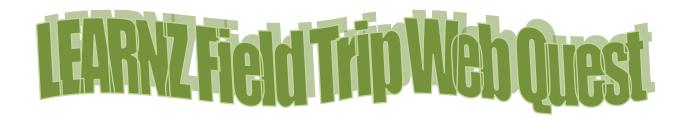

### **Learning Intentions**

- 1. Become familiar with LEARNZ website functions.
- 2. Read (skim and scan), watch, listen, and look for information on a LEARNZ field trip website of your choice
- 3. Use your chosen field trip website to create good ('fat') questions

#### Welcome

Welcome to your LEARNZ virtual field trip. During your learning about this topic you will meet real people, doing real jobs, in real places and in real time. So, get ready and come exploring with me on a LEARNZ field trip website.

#### Best

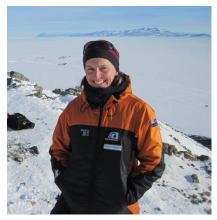

Shelley

## Did you know...?

If students have an internet connection at home they can access these field trips.

Why not have them show someone at home what they are learning about?

## Before you Begin...

- 1. Get your LEARNZ class username and password from your teacher (not all field trips require a login)
- 2. Go to www.learnz.org.nz
- 3. Click on 'Field Trips' or 'Find a trip'
- 4. Click on a field trip of your choice

## Turn over to begin your quest...

### Web Quest Section 1 – Preparation

(Click on 'Preparation' in the left hand menu bar)

**Background Pages: Picture slide-show -** When you click on the first picture in a Background page, you will see that it enlarges. Below the pictures there are three word links Previous, More and Next:

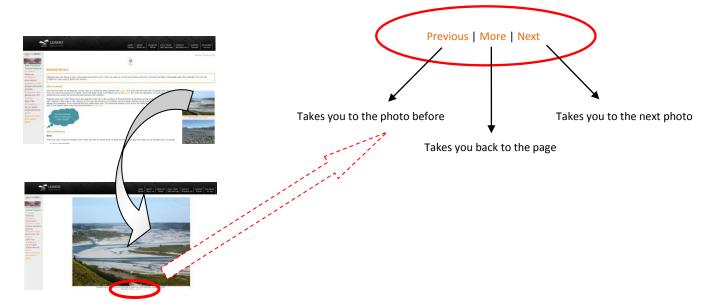

**QUEST TASK** 

Open a Background page of your choice and click on the first photo. Click **Next** to view all the other photos. Now use both **Previous** and **Next** to select your **favourite** photo for that Background page. Complete the following:

| My chosen photo is from the Background Page called |  |  |
|----------------------------------------------------|--|--|
|                                                    |  |  |
| This photo is about                                |  |  |

**Glossary** – Like text roll-overs, the Glossary helps you find definitions of new words from the Background Pages.

| QUEST TASK | Click on 'Glossary' and write the meaning of a word that is new to you. |
|------------|-------------------------------------------------------------------------|
| • Word     | Definition                                                              |

**Background Pages: Text roll-overs** – These are words in Background Pages that are in a different colour (usually orange) to the rest of the text. When you use the mouse to 'hover' over these blue words you will see the meaning of that word appear in a small box.

| Find <b>one</b> text roll-over word that interests you from a Background Page. Write the wo and its definition here.                                                                                                    |
|----------------------------------------------------------------------------------------------------|
| • Word Definition                                                                                                    |
| <b>Web Quest Section 2 – Field Trip</b><br>(Click on 'Field Trip' in the left hand menu bar)                                                                                                    |
| Ambassadors Each class ambassador has their own web page.                                                                                                    |
| QUEST TASK  Go to the Ambassador page and meet the ambassadors. What are their names?                                                                                                    |
| Imagine that you have your own Class Ambassador on this field trip and are sending him/her a short message. Write a draft for this message:                                                                                                    |
|                                                                                                    |
| Ask-an-Expert - This is the place where you can ask questions that have not been answered from your involvement in your chosen field trip web site. Questions could come from background pages, activitie audioconferences, class discussion etc. Remember that Ask-an-Expert is only available from a month before the actual field trip until a month after the field trip. |
| Click on the Ask-an-Expert link; enter your username and password; in the board indeclick on the field trip you are following: Ask-an-Expert; Click on Guidelines for using Ask-an-Expert and read these; then click on new topic and post a question for an expert to answer.                                                                                                |
| • My Question is                                                                                                    |

**NB:** Remember to check back the next day to see if your question has been answered.

| Summarise the | answer here:                                                                                                    |
|---------------|----------------------------------------------------------------------------------------------------|
|               |                                                                                                    |
|               | ces These are where students talk with experts during the field trip. They are great fun, 't been a speaking school before, talk to your teacher about getting involved either on the next.               |
| QUEST TASK    | Have a look at the audioconference timetable and the three topics. Select a topic and look at the questions asked by the speaking schools. Select one question that interests you. What is that question? |
|               | Listen to the audioconference recording and find the place on the recording where the answer to that question was given. In your own words write the answer to that question:                             |
|               |                                                                                                    |

**Diaries** A detailed diary is written for you to read for each day of the field trip (including the travel day). There are photos taken that day on this page as well.

| ΛI | JEST | TA | CV |
|----|------|----|----|
| ųν | ノレンコ | 17 | ンハ |

Select **one** of the diaries for your field trip.

|                   | What is the date?                                                                    | What is the location of the field trip? |  |
|-------------------|--------------------------------------------------------------------------------------|-----------------------------------------|--|
|                   | Where's the field trip teacher today?                                                | What is the weather like?               |  |
|                   | Write one fact you learned from reading the diary.  • My fact is:                    |                                         |  |
|                   | Was there a photo relating to this fact?                                             | (Circle one) Yes/No                     |  |
| Experts This is v | where you get to meet and learn about you<br>Read about the experts and complete the |                                         |  |
|                   | Write the name of the expert you would                                               | most like to meet in person:            |  |
|                   | Write an interesting question you would                                              | ask that expert:                        |  |
| Photo Gallery Y   | ou can find all the photos from your field tr                                        | ip here.                                |  |

note danery fou can find an the photos from your new trip here.

**QUEST TASK** 

Keyword Search. Have a go at typing in a key word (one related to the field trip you have chosen). Keep trying until you get a result.

| • My key word is                       |  |
|----------------------------------------|--|
| • The number of photos found were      |  |
| • The photo I liked the best was about |  |
|                                        |  |
|                                        |  |
|                                        |  |

**Twitter** You can be part of the daily action and really connect to the field trip with your own class Twitter account (see <a href="http://www.learnz.org.nz/support/twitter">http://www.learnz.org.nz/support/twitter</a> for more information).

### **QUEST TASK**

Have your teacher set up a class Twitter account. Follow me @ShelleyHersey #learnztrip and receive updates, photos, comments etc. from the field.

- Be a contributor! Respond to what is being tweeted from the field with your own thoughts and feelings related to the day's tweets.
- Share photos or links that highlight your inquiry related to the field trip.
- Chat with other students from around the country also contributing to the field trip via Twitter.

Videos About five videos are made each day of the field trip and help you to get amongst the action.

**QUEST TASK** 

Select and view one video from **each** day of the field trip and complete the following:

| Write the day and video | Write one <b>fact</b> you learned | Write your own <b>question</b> about this video |
|-------------------------|-----------------------------------|-------------------------------------------------|
| number:                 | from watching this video:         | topic:                                          |
|                         |                                   |                                                 |
|                         |                                   |                                                 |
|                         |                                   |                                                 |
|                         |                                   |                                                 |
|                         |                                   |                                                 |
|                         |                                   |                                                 |
|                         |                                   |                                                 |
|                         |                                   |                                                 |
|                         |                                   |                                                 |
|                         |                                   |                                                 |
|                         |                                   |                                                 |
|                         |                                   |                                                 |
|                         |                                   |                                                 |

**Field Trips Map** – You can zoom in on the map to get a better idea of where you are on the field trip. NB: For field trips from previous years, go to <a href="https://www.google.co.nz/maps">https://www.google.co.nz/maps</a> and enter the field trip location in the search box. Click + to zoom in.

| $\alpha$ | IECT | <b>TASK</b> |
|----------|------|-------------|
| ųι       | JEJI | IASK        |

Access the LEARNZ Field Trips page map (<a href="http://www2.learnz.org.nz/core-fieldtrips.php">http://www2.learnz.org.nz/core-fieldtrips.php</a>). Zoom in on the LEARNZ flag showing where youe field trip is taking place and complete the following:

- Which state highway number is nearest to the field trip location (see the number in the shield)? SH\_\_\_\_\_
- What is the nearest town to the field trip location?

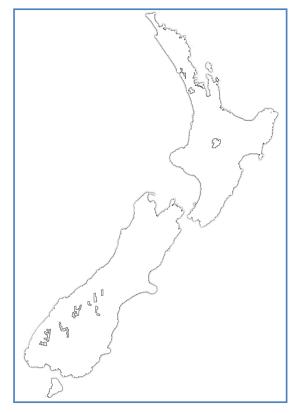

# Self Assessment

| Learning Intention                      | 8 | <b>(2)</b> | <b>©</b> |
|-----------------------------------------|---|------------|----------|
| I know more about the Smart             |   |            |          |
| Motorways website functions             |   |            |          |
| I can read, watch, listen, and look for |   |            |          |
| information on the Smart Motorways      |   |            |          |
| website                                 |   |            |          |
| I can use the Smart Motorways website   |   |            |          |
| to create good ('fat') questions        |   |            |          |

- 1. Put a cross on this map to show where your field trip is located.
- 2. Draw a small house on this map to show where you live.
- 3. Draw a line from your house to the field trip location.

LEARNZ Virtual Field Trips Go to <a href="http://www.learnz.org.nz/">http://www.learnz.org.nz/</a>